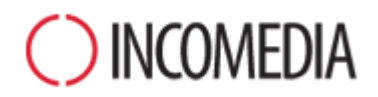

# **KONWERSJA PROJEKTÓW**

**WebSite X5 wersja 10. tchnie nowe życie w stare witryny. Aktualizacja witryny? Nie ma sprawy!**

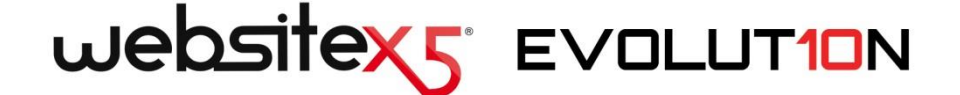

Nikt nie lubi wykonywać całej pracy od nowa, w szczególności, jeśli jej poprzednie wykonanie było dobre. Dlatego tak ważne jest rozwianie wątpliwości, które pojawiają się, gdy na rynek wchodzi nowa wersja oprogramowania: "Czy będę w stanie kontynuować pracę nad moimi projektami, czy da się je zaktualizować?" Jeśli masz WebSiteX5, odpowiedź brzmi "Tak. Projekty utworzone w poprzedniej, wersji Evolution 9, można otwierać i aktualizować do najnowszej wersji 10".

Choć zgodność z poprzednią wersją programu jest gwarantowana, jest kilka pytań, nad którymi warto się zastanowić. Przyjrzyjmy się im bliżej.

» Stefano Ranfagni – Incomedia CEO

## **NAJWAŻNIEJSZE**

#### **NOWA WERSJA**

Website Evolution 10 udoskonalono o kilka nowych funkcji, takich jak:

- Udoskonalony interfejs użytkownika, bogatszy o dynamikę działania i nowe kontrolki.
- Nowe obiekty i narzędzia pozwalające budować jeszcze bardziej wyrafinowane strony.
- Obsługa technologii dotykowej w urządzeniach mobilnych.

## **STARE PROJEKTY**

Witryna żyje i musi być na bieżąco odświeżana.

Aktualizacja z wersji 9. do 10. jest prosta i wolna od ryzyka utraty wykonanej pracy.

Podczas aktualizacji z jednej wersji do drugiej nic nie powinno się skasować ani zginąć. Oryginalny projekt zostanie nienaruszony.

Zatem, dlaczego nie spróbować?

## **NOWY POTENCJAŁ**

Nie przegap okazji!

Dzięki nowym funkcjom dostępnym w wersji 10. stare projekty będą jeszcze lepsze!

Pod każdym względem:

- grafika witryny;
- zawartość stron;
- kod:
- obsługa techniczna.

## **Dlaczego warto wykonać konwersję projektów z wersji 9?**

Ogólnie rzecz biorąc dlatego, że witryny odzwierciedlają rzeczywistość. Ludzie, społeczności, firmy są żywymi bytami, które zmieniają się, ewoluują, więc ich witryny, jeśli mają być interesujące, powinny za nimi nadążać, być na bieżąco z tym co i gdzie się dzieje.

A konkretnie, 10. wersja programu WebSite X5 wprowadza nowe funkcje i udoskonalenia (patrz [The New Features in WebSite X5 Evolution 10\)](http://www.websitex5.com/v10new), które wstyd przegapić, jeśli chce się mieć ciekawą, aktualną witrynę.

## **Co trzeba zrobić, żeby przekonwertować istniejący projekt?**

Konwersja projektu jest prosta:

- W programie WebSite X5 Evolution 9 otwórz projekt, który chcesz poddać konwersji, przejdź do kroku 5., wybierz polecenie *Eksportuj projekt* i podaj katalog docelowy. Skompresowany plik wynikowy będzie miał rozszerzenie .IWZIP i będzie zawierał zarówno pliki projektu, jak i pliki z projektem związane.
- W WebSite X5 Evolution 10, w oknie *Wybór projektu* kliknij przycisk *Importuj* i wybierz plik .IWZIP uprzednio wyeksportowanego projektu. Na liście istniejących projektów pojawi się stary projekt w nowej wersji.
- Zaznacz na liście zaimportowany projekt i kliknij przycisk *Dalej*, żeby dokonać niezbędnych zmian.

Czas importu zależy od wielkości projektu i liczby dołączonych do niego plików: plik .IWZIP musi być rozpakowany, a biblioteki i pliki podglądu tworzone SA od nowa. Jednak te operacje wykonuje się tylko raz. Potem dokument będzie się już otwierał szybciej.

## **Co się stanie, gdy aktualizacja projektu nie powiedzie się, czy wszystko przepadnie?**

Nie, nawet jeśli coś pójdzie nie tak podczas otwierania i aktualizacji starego projektu i jakiś plik zostanie uszkodzony, nie przepada cały projekt. Jeśli spojrzysz na poprzednie pytanie, zrozumiesz dlaczego:

- Podczas eksportu oryginalny projekt jest kopiowany, zatem oryginalne pliki pozostają niezmienione. Kopia jest kompresowana do pliku .IWZIP.
- Podczas importu plik .IWZIP jest rozpakowywany i tworzone są kopie plików przeznaczonych do pracy.

Zatem program nie kasuje niczego i nie zmienia, a na zakończenie procesu eksportu-importu zawsze pozostaje oryginalny projekt, plik .IWZIP oraz projekt po konwersji.

Jak widać, jeśli cokolwiek pójdzie nie tak, zawsze możesz liczyć na oryginalne pliki projektu i zacząć proces od nowa.

## **Na co zwrócić szczególną uwagę podczas aktualizacji projektu?**

Ze względu na udoskonalenia wprowadzone w 10. wersji Evolution, w zaktualizowanej wersji projektu witryny mogą pojawić się pewne zmiany względem oryginału. Chcąc mieć pewność, że całkowicie panujesz nad swoją witryną, sprawdź, czy umiesz zidentyfikować i prawidłowo obsłużyć te zmiany.

Zwróć uwagę na następujące funkcje:

#### **OBSŁUGA JĘZYKA**

Jeśli w 9. wersji programu potrzebne były zmiany w tłumaczeniu treści witryny, należy je odtworzyć w wersji 10. Przejdź do okna *Zarządzanie treścią w różnych językach*, w którym znajdziesz teraz przydatne funkcje importu i eksportu języków.

Może się okazać, że nie wszystkie języki, których tłumaczenia były w wersji 9. są od razu dostępne.

#### **WYBÓR WZORCA**

Dotychczasowa galeria wzorców została zaktualizowana: starsze wzorce usunięto, wiele zostało odrestaurowanych, a doszło też sporo nowych. Teraz szablony nie ma różnią się już kolorystyką czy stylem, ale tematyką. Zostały podzielone na kategorie, które można przeszukiwać za pomocą nowych narzędzi nawigacyjnych. Wszystkie wzorce można wyświetlać na urządzeniach mobilnych, a niektóre zostały specjalnie przygotowane dla tabletów i smartphonów.

Możliwe jest teraz wykorzystanie domyślnych szablonów jako punktu wyjścia do tworzenia własnych wersji.

Podczas konwersji projektu z wersji 9. do 10. weź pod uwagę zmiany wprowadzone we wzorcach i jeśli trzeba podejmij następujące działania:

- Wzorzec został zachowany bez zmian w wersji 10. Wtedy nie musisz nic robić.
- Wzorzec istnieje wprawdzie w wersji 10., ale został zmodyfikowany. Zastanów się, czy podoba Ci się nowa grafika i w razie czego zmodyfikuj wzorzec albo wybierz inny.
- Wzorca nie ma już w wersji 10. Program automatycznie przypisze projektowi pierwszy wzorzec z listy. Można wtedy podjąć jedno z dwóch działań: 1) Wybierz nowy wzorzec, nadając witrynie świeży wygląd; 2) Wykonaj własny wzorzec, rekonstruując wygląd starego. Wszystkie obrazy wykorzystywane uprzednio przez wzorzec można skopiować z folderu instalacyjnego wersji 9.
- W wersji 9. projekt miał wzorzec własny. W wersji 10. zostanie on zrekonstruowany jako wzorzec własny i dopisany do listy wzorców własnych.

#### **EDYTOWANIE WZORCA**

W wersji 9. istniała możliwość wstawienia w nagłówku lub stopce wzorca pokazu slajdów. W wersji 10. taki pokaz slajdów został zastąpiony obiektem galerii HTML5, którą można wyświetlać także na urządzeniach mobilnych. Podczas aktualizacji projektów, sprawdź działanie efektów przejścia miedzy zdjęciami. Efekty, które nie są dostępne w HTML5, zostaną automatycznie zastąpione najbardziej podobnymi z dostępnych.

#### **OBRAZY**

Obrazy wstawiane na stronach nie powinny ulec zmianie podczas konwersji witryny z wersji 9. na 10.Jest jedna zasadnicza i korzystna różnica: dzięki zastosowaniu kodowania HTML5, efekty powiększenia i panoramowania działają poprawnie na urządzeniach Apple. Witryny przekonwertowane do wersji 10 można wyświetlać na urządzeniach iPad®, powiększać i panoramować na ekranach dotykowych.

#### **FILMY**

W wersji 10. obiekty filmowe są także obsługiwane przez kod HTML5, zatem są kompatybilne z urządzeniami iPad®, iPhone® oraz iPod®. Jedyna zmiana wyglądu dotyczy paska przycisków.

#### **GALERIE**

Tutaj ponownie technologia Flash została wyparta przez HTML5. Galerie Flash są konwertowane na HTNL5. Warto sprawdzić przejścia, ponieważ teraz nie wszystkie są dostepne.

Jeżeli galerie wykorzystywały miniatury, należy pamiętać, że te elementy zostały odrestaurowane: niektóre elementy graficzne nie są już dostępne, więc będą automatycznie zastępowane najbardziej zbliżonymi. Aby zachować oryginalne miniatury, należy zrekonstruować je jako *miniatury niestandardowe*.

#### **HTML I GADŻETY**

W wersji 10. kod HTML i gadżety zostały całkowicie przeprojektowane i niektóre gadżety stały się pełnoprawnymi obiektami (księga gości, aplikacje portali społecznościowych, mapy interaktywne wykorzystujące Google Maps™).

Podczas konwersji projektów z wersji 9. do 10. wszystkie gadżety będą działały poprawnie przy czym te, które w wersji 10. stały się obiektami, będą traktowane jak kod obiektu HTML i gadżety.

Komentarze w księdze gości zostaną zachowane – nie przepadną.

#### **MENU GŁÓWNE**

Zastosowanie algorytmu renderowania ClearType wykorzystywanego w wersji 10. oznacza, że wygładzenie tekstu elementów menu głównego poprawia jego jakość graficzną. Sprawdź ustawienia menu i zastanów się, czy nadal potrzebne jest użycie tej opcji.

#### **SKLEP INTERNETOWY**

Jeżeli projekt wykonany w wersji 9. zawiera sklep internetowy, sprawdź po konwersji następujące ustawienia:

- Formularz zamówienia: W wersji 9. etykiety pól w formularzu zamówienia były uwzględnione na liście zastosowanego języka i stamtąd wstawiane automatycznie. W wersji 10. etykiety pól mogą być wstawiane przez sam program. Ewentualne zmiany etykiet pól w wesji 9 mogą przepaść podczas konwersji.
- Szczegóły dostawy: W wersji 9. pola, gdzie klient mógł podać drugi adres, w wypadku gdy adres dostawy różnił się od adresu na fakturze, były różne i trzeba je było wpisać ręcznie. W wersji 10. te pola nie zostały utrzymane, ale nie trzeba odtwarzać każdego z nich osobno: wystarczy zaznaczyć opcję *Dane do wysyłki są inne niż dane na rachunku*.
- Warunki Umowy sprzedaży *Treść umowy* w wersji 9. została rozszerzona w wersji 10. *Warunki Umowy sprzedaży*. Sprawdź tekst i w razie potrzeby we wbudowanym edytorze wprowadź poprawki adjustacji oraz sprawdź łącza do dokumentów zewnętrznych. Zgodnie z obecnymi normami europejskimi tekst umowy powinien być wyświetlany nie w formularzu zamówienia, ale w podsumowaniu zamówienia bezpośrednio przed przyciskiem "Wyślij".
- Podatek VAT: W wersji 10. istnieją 3 sposoby podania stawki podatku VAT. Sprawdź projekt po konwersji, by mieć pewność, że podany jest w sposób właściwy.

#### **WYSYŁANIE WIADOMOŚCI E-MAIL**

W 10 wersji programu wiadomości e-mail są wysyłane w taki sam sposób, jak w wersji poprzedniej, więc nie powinno tu być żadnych problemów. Należy zauważyć, że w 9. wersji wybrany sposób wysyłania e-maili stawał się ogólnym ustawieniem dla całego programu, natomiast w wersji 10. metoda wysyłania może być indywidualna dla każdego projektu. To ułatwia publikowanie witryn na różnych serwerach, bo na każdym inna metoda może działać lepiej.

Nie zależnie od tego, należy sprawdzić poprawność wysyłania wiadomości w panelu sterowania, by mieć pewność, że wszystko działa poprawnie.

#### **BLOG**

Podobnie jak w wypadku księgi gości, komentarze do artykułów na blogu nie znikają podczas konwersji. Należy jednak pamiętać, że *Folder na serwerze z prawem do zapisu* teraz znajduje się w grupie *Zarządzanie danymi*. Zatem nie ma potrzeby podawać go specjalnie dla blogu, chyba że ktoś chce utworzyć osobny folder dla komentarzy na blogu.

#### **WYŚWIETLANIE NA LOKALNYM KOMPUTERZE**

W wersji 9. do wyświetlania podglądu wykorzystywany był Internet Explorer, natomiast wersja 10. wykorzystuje Chromium. Dzięki temu podgląd jest bardziej zbliżony do widoku online.

Nowy silnik obsługuje wiele wątków, więc wczytywanie skryptów zewnętrznych (na przykład Google Translate, Google Maps itp.) nie opóźnia wyświetlania.

#### **OPTYMALIZACJA SEO**

Należy podkreślić, że podczas konwersji projektów z wersji 9. do wersji 10. nazwy stron pozostają nie zmienione, dlatego nie tracą swojej pozycji w rankingach wyszukiwarek internetowych.

## **Tworzę projekty w wersji wcześniejszej niż 9. Czy można je otworzyć w WebSite X5 Evolution 10?**

#### To zależy.

Zazwyczaj podczas publikowania nowej wersji oprogramowania zachowana jest zgodność z wersją poprzednią, jednak ilość i jakość zmian powoduje, że zgodność z jeszcze wcześniejszymi wersjami jest praktycznie niemożliwa.

W poniższej tabeli podano gwarantowaną zgodność różnych wersji:

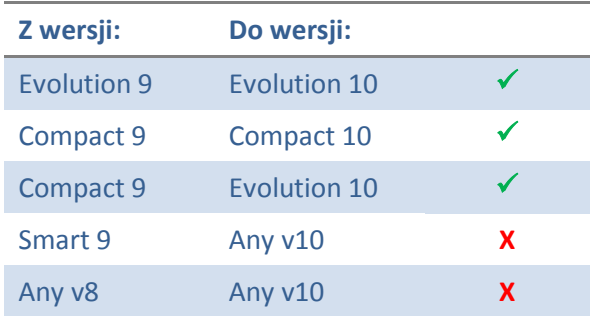

Aby uzyskać więcej informacji o konwersji skontaktuj się z pomocą techniczną pod adresem:

[http://Answers.WebSiteX5.com](http://answers.websitex5.com/)

## **Mam aktualizację WebSite X5 Evolution 10, czy mogę nadal korzystać z WebSite X5 Evolution 9?**

Istnieją dwie możliwe sytuacje:

1. Została zakupiona aktualizacja z wersji 9. do 10.

Otrzymujesz zupełnie nowy program. Wersja 9. i 10. mogą razem koegzystować na jednym komputerze i działać jako dwa oddzielne programy. Jednak w tym wypadku zaktualizowana została licencja używanej wersji 9. Nowe oprogramowanie nie zostało do niej dodane. Zatem po przeniesieniu projektów wersja 9. powinna zostać deinstalowana.

2. Została zakupiona pełna licencja wersji 10. W przeciwieństwie do poprzedniego wypadku ta licencja jest niezależna od licencji na wersję 9.Oba programy mogą działać na jednym komputerze bez żadnych ograniczeń – w wersji 10. można tworzyć nowe witryny, a wersji 9. używać do utrzymywania działających starych projektów (nie przekonwertowanych do wersji 10.).

#### **Konkluzja**

Podsumowując, konwersja witryny nie jest szczególnie skomplikowana i choć w wypadku dużych projektów może zająć więcej czasu, operacja jest warta zachodu. Wyobraź sobie, jaką będziesz mieć satysfakcję z widoku swojej strony na smartphonie i przeglądania galerii lub odtwarzania filmów za dotknięciem palca!

WebSite X5 Evolution 10 otwiera tyle nowych możliwości: głupio byłoby z nich nie skorzystać.

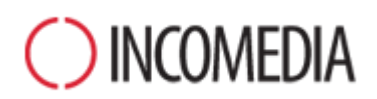

## [www.incomedia.eu](http://www.incomedia.eu/) – [www.websitex5.com](http://www.websitex5.com/)

Firma Incomedia istnieje na rynku od 15 lat. Zajmuje się tworzeniem multimediów oraz oprogramowania dla Internetu doskonałego dla klientów indywidualnych, małych i średnich przedsiębiorstw, instytucji publicznych i szkół.

Flagowym produktem firmy jest program WebSite X5. Aktualnie jest przetłumaczony wiele języków i rozpowszechniany w ponad 50 krajach. Do sieci jego dystrybucji przyłączyły się takie firmy jak: FNAC, Media Markt, Carrefour, Interdiscount, Mondadori, Merlin, Wellcome, Manor, Euronics, Office Max, Surcouf, Cultura, Virgin, Media Saturn, Leclerc, Auchan, Champion.

© Incomedia S.r.l., April 2013

Incomedia, WebSite X5, WebSite X5 Evolution są zastrzeżonymi znakami towarowymi firmy Incomedia s.r.l. Inne znaki i nazwy produktów wykorzystane w tym tekście (albo na rysunkach jako ilustracja) są zastrzeżonymi znakami towarowymi należącymi do ich właścicieli.